# **NGHIÊN CỨU UNITY 3D VÀ KỸ THUẬT VR ÁP DỤNG XÂY DỰNG ỨNG DỤNG DU LỊCH LỊCH SỬ ẢO**

UNITY 3D RESEARCH AND VR TECHNIQUES APPLY VIRTUAL HISTORY TRAVEL APP BUILDING

**Vũ Việt Dũng1 , Lưu Thế Minh1 , Vũ Đức Huy2,\***

# **TÓM TẮT**

Thực tế ảo là môi trường ba chiều được phát sinh, tổng hợp và điều khiển thông qua máy tính nhằm mục đích mô phỏng thế giới thực hoặc thế giới theo tưởng tượng. Cho phép người dùng thông qua các thiết bị ngoại vi và bộ chuyển đổi tương tác với những sự vật, hành động của thế giới ảo giống như tương tác với các sự kiện, hành động của thế giới thực. Bài báo nêu vấn đề về thực tế ảo, du lịch lịch sử ảo, một số kỹ thuật trong Unity3D, 3DsMax, VRTK và áp dụng các kỹ thuật đểxây dựng ứng dụng du lịch lịch sửảo.

*Từ khóa: Du lịch, du lịch ảo.*

# **ABSTRACT**

Virtual reality is a three-dimensional environment generated, synthesized and controlled through a computer for the purpose of simulating the real world or the imaginary world. Allows users through peripherals and transducers to interact with the things and actions of the virtual world just like interacting with the events and actions of the real world. The report presents issues of virtual reality, virtual history tourism, some techniques in Unity3D, 3DsMax, VRTK and applying techniques to build virtual history travel applications.

*Keywords: Travel, virtual travel*.

<sup>1</sup> Lớp ĐH Công nghệ thông tin 04 - K13, Khoa CNTT, Trường Đại học Công nghiệp Hà Nội

<sup>2</sup>Khoa CNTT, Trường Đại học Công nghiệp Hà Nội \* Email: huyvd55@gmail.com

# **1. GIỚI THIỆUTHỰC TẾ ẢO VÀDU LỊCHLỊCHSỬ ẢO**

# **1.1. Thực tế ảo**

# **Thực tế ảo là gì?**

Có thể định nghĩa: Thực tế ảo là một hệ thống giao diện cấp cao giữa người sử dụng và máy tính. Hệ thống này mô phỏng các sự vật và hiện tượng theo thời gian thực và tương tác với người sử dụng qua tổng hợp các kênh cảm giác. Đó là ngũ giác gồm: thị giác, thính giác, xúc giác, khứu giác, vị giác.

# **Trải nghiệm thực tế ảo trong Trò chơi điện tử**

Đây dường như là ứng dụng lớn nhất của thực tế ảo trong thời điểm hiện tại với các thể loại game mà người chơi có thể đắm chìm vào nó như đang trong thế giới thực.

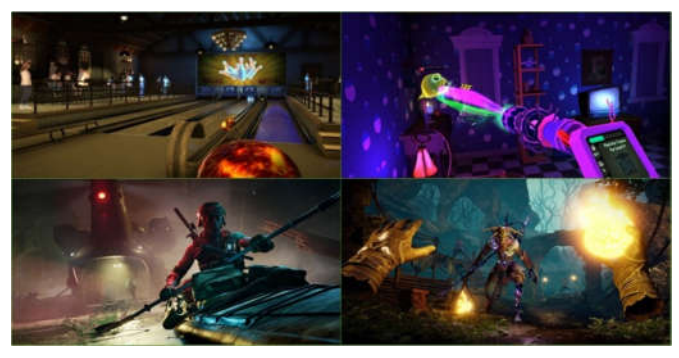

Hình 1. VR games

#### **Điện ảnh đắm chìm**

Khả năng của VR như một thiết bị xây dựng sự đồng cảm làm cho nó phù hợp tự nhiên cho những người sáng tạo muốn kể lại những câu chuyện thú vị.

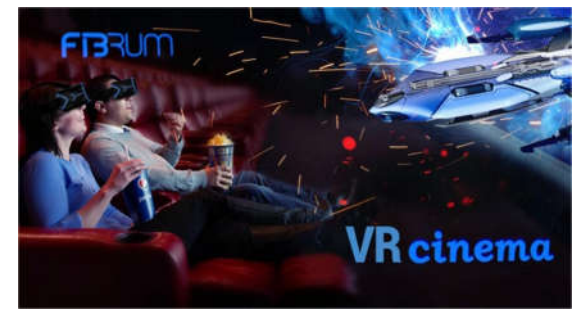

Hình 2. Phim thực tế ảo

# **Di chuyển/Du lịch**

Với công nghệ hình ảnh 3D, con người đã có thể tái hiện lại các kì quan thiên nhiên, danh lam thắng cảnh và con người có thể dùng công nghệ VR để tham quan mà không cần phải di chuyển đi xa.

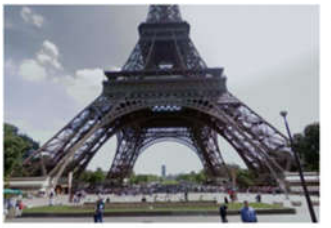

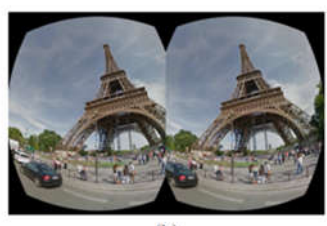

 $(a)$ Hình 3. Du lịch qua kính VR

 $(b)$ 

֡֡֡֡֡֡

# **Xã hội ảo**

VR tạo ra xã hội như trong thế giới vật chất, nhưng là thế giới nhân tạo chứa hình đại diện kết nối với người thật.

Các nhóm người dành thời gian cho nhau trong những không gian này vì nhiều lý do như: cùng sở thích, mục tiêu giáo dục hoặc đơn giản là để thoát khỏi cuộc sống bình thường,…

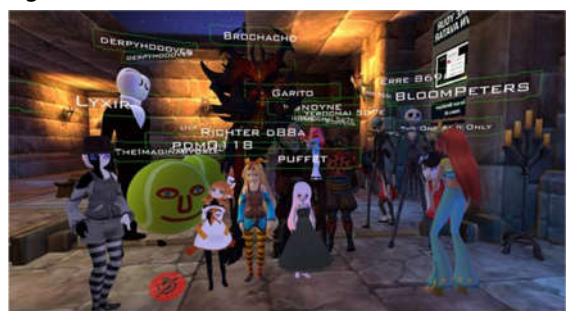

Hình 4. Người dùng trong xã hội ảo dưới hình dáng của avatar

#### **Giáo dục**

Phù hợp cho việc đào tạo thực hành trong các lĩnh vực tốn kém, nguy hiểm vì các kỹ năng được phát triển trong môi trường ảo có thể chuyển sang môi trường thực.

Ví dụ: mô phỏng chuyến bay, chữa cháy, an toàn nhà máy điện hạt nhân, tìm kiếm và cứu nạn, quân sự và y tế.

VR có ứng dụng rất lớn trong lĩnh vực lịch sử, nhân chủng học và tiếp thu ngoại ngữ.

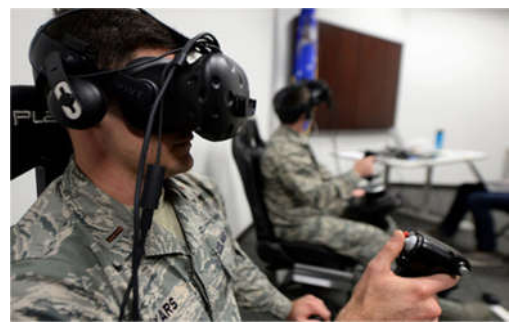

Hình 5. Áp dụng công nghệ VR để huấn luyện phi công

**Các thành phần của hệ thống thực tế ảo**

- Các thiết bị phần cứng
- Máy tính
- Tai nghe VR
- Bộ điều khiển

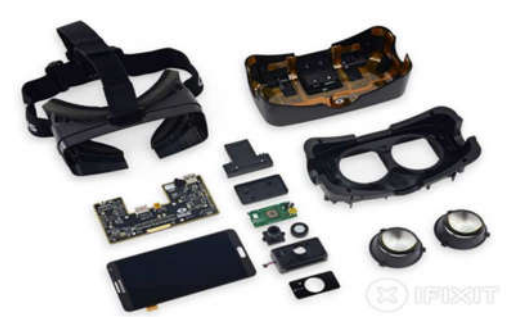

Hình 6. Oculus Rift DK2

# Các hệ thống phần mềm Virtual World Generator (VWG)

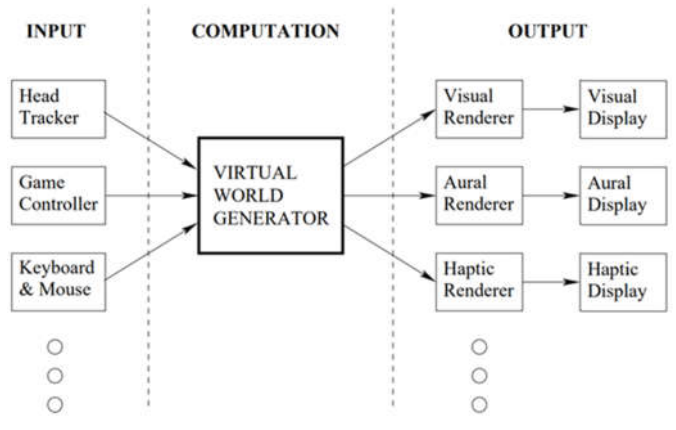

#### Hình 7. Hệ thống VWG

VWG nhận đầu vào từ các hệ thống cấp thấp để biết người dùng đang làm gì trong thế giới thực.

- Theo dõi đầu, tính toán vị trí và hướng của đầu người dùng.

- Các sự kiện bàn phím, chuột và bộ điều khiển trò chơi trong hàng đợi sẵn sàng cho việc xử lý.

VWG duy trì một thế giới (nhân tạo, thực hoặc kết hợp) để trình kết xuất trích xuất thông tin cần thiết tính toán kết quả đầu ra (các góc nhìn thích hợp trong thế giới ) cho Display.

Thế giới ảo: Thực và nhân tạo

- Thế giới ảo nhân tạo: Các hình tam giác được xác định trong không gian 3D, cùng với các thuộc tính cho biết cách chúng tương tác với ánh sáng, âm thanh, lực,…

- Thế giới ảo vật lý: Được ghi lại bằng cách sử dụng camera hiện đại, thị giác máy tính và kỹ thuật Simultaneous Localization and Mapping (SLAM).

# **1.2. Du lịch lịch sử ảo**

*1.2.1. Du lịch ảo*

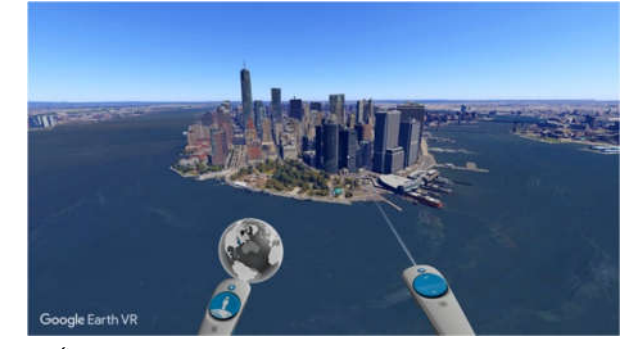

Hình 8. Ứng dụng Google Earth VR

Hiện nay, không riêng gì Việt Nam mà các nước trên thế giới đang áp dụng công nghệ thực tế ảo trong ngành du lịch - lữ hành. Điều này đã mang lại lợi ích không nhỏ cho các du khách mà bên cạnh đó người hưởng lợi trực tiếp chính là những doanh nghiệp kinh doanh trong lĩnh vực du lịch - khách sạn.

KHOA HỌC <mark>CÔNG NGHỆ</mark>

Với các ứng dụng du lịch ảo người dùng có thể di chuyển đến bất kì địa điểm nào đã được xây dựng bên trong ứng dụng từ trước.

Toàn bộ không gian sẽ được mô tả lại một cách chính xác nhất nhằm mang đến cho người dùng những trải nghiệm không khác gì ngoài thực tế.

#### *1.2.2. Du lịch lịch sử ảo*

Nghiên cứu du lịch lịch sử ảo có ứng dụng tương tự như ứng dụng du lịch ảo, điểm khác biệt ở đây là thay vì đưa người dùng đến một địa điểm du lịch tham quan thời hiện tại thì họ sẽ được đến một bối cảnh lịch sử có thật trong quá khứ và hòa mình vào đó, từ đó khiến cho các sự kiện lịch sử được truyền đạt một cách trực quan, dễ ghi nhớ hơn đồng thời đem lại sự thích thú khi được trải nghiệm những giây phút hào hùng của dân tộc.

Người dùng có thể tự do di chuyển, tương tác với một số các nhân vật, đồ vật trong môi trường, nói cách khác là người dùng có thể tự mình tự do tham gia và là một phần của sự kiện lịch sử.

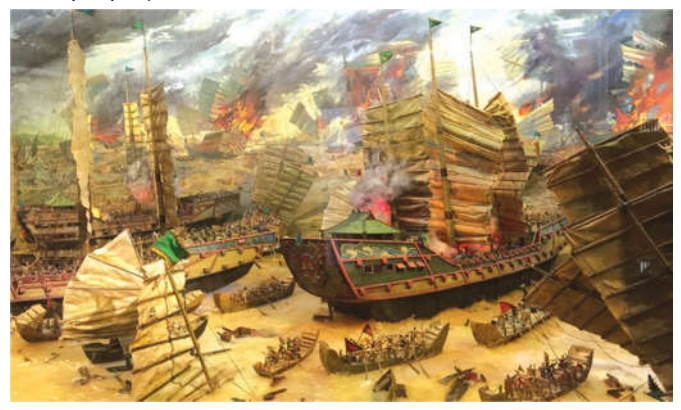

Hình 9. Trận đánh trên sông Bạch Đằng

#### **2. NGHIÊN CỨU UNITY3D, KỸ THUẬT VR VÀ 3DSMAX**

#### **2.1. Unity3D**

Unity là một game engine được phát triển bởi Unity Technologies như một hệ sinh thái (Engine) đa nền tảng để phát triển game. Engine này được phát triển bằng C/C++ và có khả năng hỗ trợ mã viết bằng C#, JavaScript hoặc Boo. Hiện, Unity đã phát triển tới phiên bản 2021, đồng thời là sự lựa chọn số 1 cho các studio game khi muốn phát triển game.

Unity Engine cho chúng ta các lựa chọn loại project mà ta muốn làm (2D hoăc 3D) và với đề tài nghiên cứu khoa học này, nhóm đã dùng Unity3D.

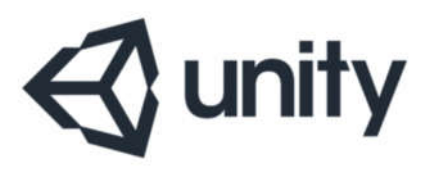

Hình 10. Logo Unity Engine

# **Các kĩ thuật được sử dụng trong Unity3D**

# *Tạo địa hình với Terrain*

Để mô tả lại chính xác bối cảnh lịch sử thì địa hình là một phần không thể thiếu. Với Terrain ta có thể dễ dàng tùy ý tạo ra bất kỳ kiểu địa hình nào mà mình muốn (lớn, nhỏ, cao, trũng,…)

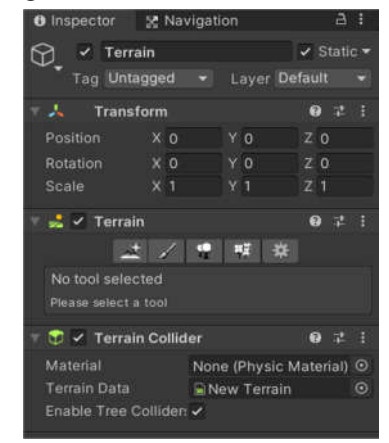

Hình 11. Mục Inspector của một object Terrain

Terrain có các công cụ cho phép người dùng tùy chỉnh địa hình theo ý muốn:

- Create neighbor Terrain cho phép tạo một Terrain khác cạnh Terrain ban đầu

- Paint Texture cho phép tạo kết cấu, loại địa hình (cát, đá, cỏ,…)

- Paint Trees là công cụ để tạo cây cho địa hình

- Paint Details gần giống với Paint Trees nhưng dùng để tạo những thứ nhỏ hơn như cỏ, bụi cây,…

# *Tạo hiệu ứng di chuyển với NavMesh Agent và Navigation Mesh*

- Navigation Mesh: Lad một cấu trúc data trên bề mặt của địa hình hỗ trợ cho việc tìm đường của đối tượng.

- NavMesh Agent: Là một component của đối tượng cần di chuyển giúp đối tượng kết hợp với Navigation Mesh

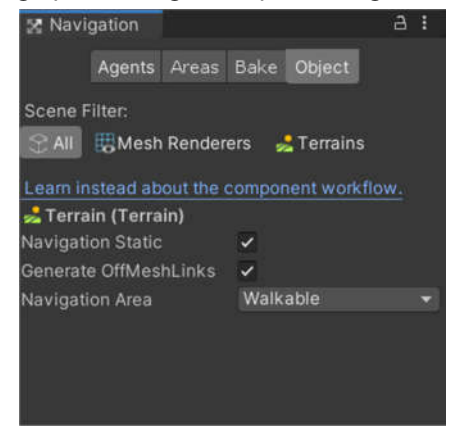

Hình 12. Cửa sổ Navigation

Để tạo một Navigation Mesh để đối tượng di chuyển, đầu tiên vào cửa sổ Navigation và chọn vùng địa hình mình muốn sau đó chuyển sang tab Bake để tùy chỉnh theo ý

֡֡֡֡֡֡

muốn. Sau khi tùy chỉnh xong thì xác nhận bằng cách nhấn vào nút Bake và đợi cho Unity xử lí.

Sau khi đã có Navigation Mesh, để đối tượng có thể di chuyển theo ý mình ta còn cần dùng kết hợp thêm component NavMesh Agent và C# Script, quỹ đạo di chuyển tùy thuộc vào Script mà ta viết.

#### **Animation và Animator**

- Animation là hình ảnh được xuất hiện và chuyển động một cách sống động trên màn hình.

- Animator là một component dùng để quản lí, điều khiển các animations.

Trong Unity có nhiều cách để tạo ra animation

- Kĩ thuật keyframe: Để tạo chuyển động, ta phải vẽ một keyframe tại thời điểm đầu và thay đổi tuần tự các keyframe sau, chúng ta sẽ có được một animation (kĩ thuật này thường dùng trong Unity2D).

- Kĩ thuật dùng spine: Chia đối tượng ra thành các xương và khớp và thay đổi chúng về vị trí, độ lớn, xoay thành các keyframe. Sau đó kết hợp các keyframe lại với nhau tạo thành animation.

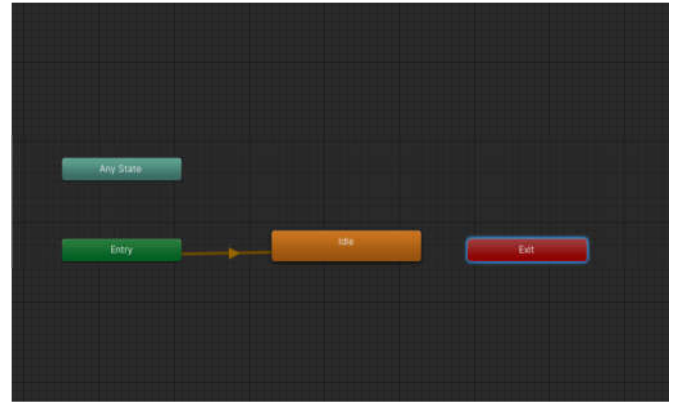

Hình 13. Bên trong một component Animator

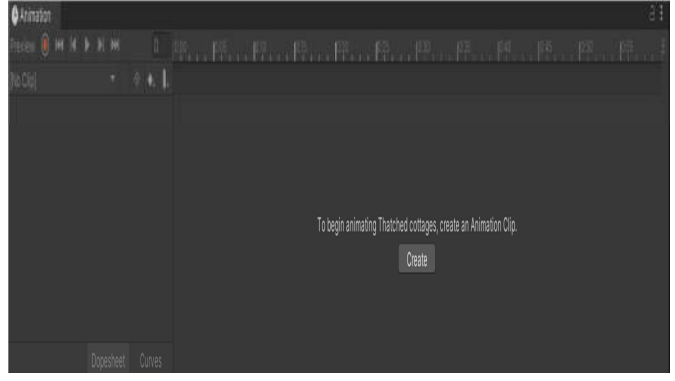

Hình 14. Cửa sổ tạo Animation

Với những kết hợp animation phức tạp, ta cũng cần phải dùng đến C# Script để quản lí.

# *Unity UI*

UI hay user interface nghĩa là giao diện người dùng. UI bao gồm các mục như Labels, Text, Buttons, Menus, Sliders và Views, đây là những thứ có trên màn hình hiển thị.

UI đóng vai trò cung cấp thông tin, truyền tải thông điệp từ tác giả cho người dùng về ứng dụng giúp cho việc sử dụng trở nên dễ dàng hơn.

Trong ứng dụng mà nhóm nghiên cứu, UI được sử dụng chủ yếu vào việc tạo phụ đề cho câu chuyện, lời nói của nhân vật, ngoài ra còn để cho người dùng thấy vai trò của các nhân vật và lựa chọn loại camera mình muốn sử dụng.

# **2.2. Kỹ thuật VR**

# **VRTK là gì?**

VRTK là một tập hợp các Script và ý tưởng dùng để giả quyết các vấn đề về VR trong Unity bao gồm:

- Di chuyển trong không gian ảo (Locomotion).

- Tương tác chạm, cầm nắm, sử dụng đối tượng.
- Tương tác với UI qua con trỏ, chạm.
- Vật lý trong không gian ảo.

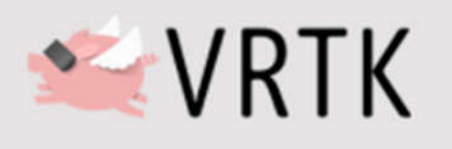

Hình 15. Logo của VRTK

VRTK hỗ trợ đồng thời hai loại camera:

- Camera mô phỏng trên máy tính (Simulated CameraRigs).

- Camera dành cho thiết bị VR.

# **Các kĩ thuật được sử dụng trong VRTK** *CameraRigs trong VRTK*

Sau khi dược import , một folder có tên VRTK prefab sẽ được đưa vào trong folder Package của unity.

Trong VRTK prefabs chứa đầy đủ tất cả các Script và Object cần thiết để cài đặt một môi trường VR mà trong đó yếu tố quan trọng nhất chính là CameraRig.

Trong folder CameraRig sẽ có đầy đủ tất cả những thứ ta cần để có thể cài đặt cả 2 loại Camera phục vụ cho quá trình nghiên cứu.

Khi sử dụng Simulated CameraRig ta có thể chạy thử sản phẩm của mình ngay trên máy tính với các input trên bàn phím và chuột mà không cần phải có các thiết bị phần cứng VR đắt đỏ.

Khi sử dụng UnityXR CameraRig thì sẽ cho kết quả tương tự nhưng sẽ không còn những UI hướng dẫn hay Button hiện lên.

# *Locomotion*

Locomotion là công cụ giúp cho người dùng di chuyển trong môi trường thực tế ảo qua việc sử dụng input có trên các thiết bị phần cứng VR.

Ta có thể di chuyển theo nhiều cách khi sử dụng Locomotion từ di chuyển bình thường đến teleport và cả leo trèo.

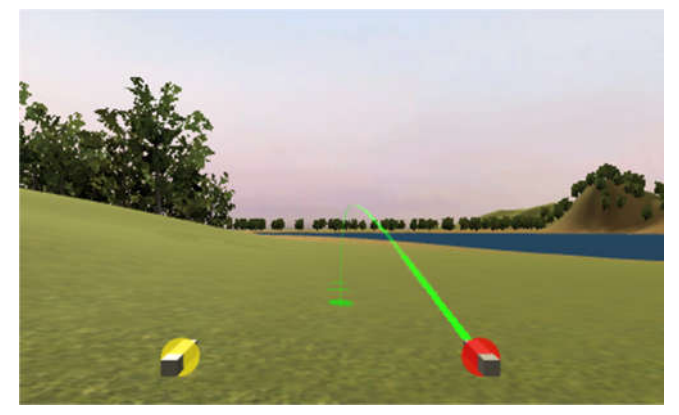

Hình 16. Teleporter trong Locomotion

#### *Interactable object*

Interactable object là các object prefabs cho phép người dùng thực hiện các tương tác lên chúng thông qua pointer hay các object khác.

Với các loại tương tác khác nhau thì có các loại prefab khác nhau bao gồm tương tác chạm, cầm nắm, điểm tựa leo trèo, xoay,…

# **2.3. DsMax**

# *3DsMax là gì?*

3DS MAX là phần mêm dựng hình 3D do công ty Autodesk Media and Entertainment phát triển và sản xuất.

3DS MAX được ứng dụng vào rất nhiều lĩnh vực khác nhau bao gồm học tập, phát triển game hay thiết kế nội thất và kiến trúc.

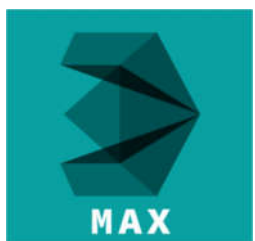

Hình 17. Logo của 3DS MAX

# **Các kĩ thuật được sử dụng trong 3DSMAX**

Trong 3DS MAX có rất nhiều các công cụ khác nhau phục vụ người dùng làm nhiều công việc liên quan đến mô hình 3D từ cơ bản đến nâng cao. Trong bài báo này sẽ chỉ nêu ra một số công cụ cơ bản mà nhóm đã dùng để thực hiện bài nghiên cứu.

Ba công cụ quan thường được sử dụng để hiệu chỉnh đối tượng:

- Select and Move dùng để chọn và di chuyển đối tượng

- Select and Rotate dùng để chọn và xoay đối tượng

- Select and Uniform Scale dùng để chọn và phóng to, thu nhỏ đối tượng

Để tạo ra các hình khối 3D cơ bản ta sử dụng công cụ Standard Primitives nằm trong mục Create. Bên trong công cụ này cho người dùng chọn lựa loại hình khối cơ bản như Box, Cone, Sphere,…

Khi làm việc với 3DS MAX đôi lúc ta sẽ gặp trường hợp cần tạo ra nhiểu mô hình giống nhau, khi đó ta sẽ dùng đến công cụ Clone cho phép tạo bản sao y hệt với hình đã chon.

Đôi khi chỉ sắp xếp các mô hình lại với nhau khi dùng công cụ Move sẽ không đêm lại độ chính xác tuyệt đối, vì vậy 3DsMax có 1 công cụ khác giúp cho người dùng có thể sắp xếp chính xác vị trí của mô hình này với mô hình khác là Alian.

Để tạo ra những mô hình 3D có hình dạng phức tạp giống như ngoài đời thực thì viêc chỉ sử dụng những khối hình cơ bản là không đủ mà thêm vào đó người dùng còn phải chuyển chúng thành dạng Editable Poly và sử dụng những công cụ bên trong đó để tùy chỉnh theo ý mình.

Trong hộp thoại Edit Poly có 5 cấp độ điều chỉnh, trong mỗi cấp độ lại có những công cụ khác nhau phụ thuộc vào mục đích.

Một số công cụ thường dùng trong Edittable Poly: Extrude, Bevel, Chamfer, Connect

# **3. XÂYDỰNG CHƯƠNG TRÌNH**

# **3.1. Khung cảnh khu căn cứ hậu cần, luyện quân**

- Ở cảnh này tất cả các nhân vật đều được gắn animation phù hợp với từng công việc.

- Một số nhân vật được sử dụng NavMeshAgent component để có thể di chuyển xung quanh khu vực.

- Những mô hình 3D được sắp xếp tạo nên khung cảnh phù hợp với mục đích đề ra.

- Đã có vũ khí có thể tương tác bằng tay cầm thực tế ảo (được áp dụng Scriptable Object).

- Có thể bất sự kiện xảy ra bằng các Trigger Object.

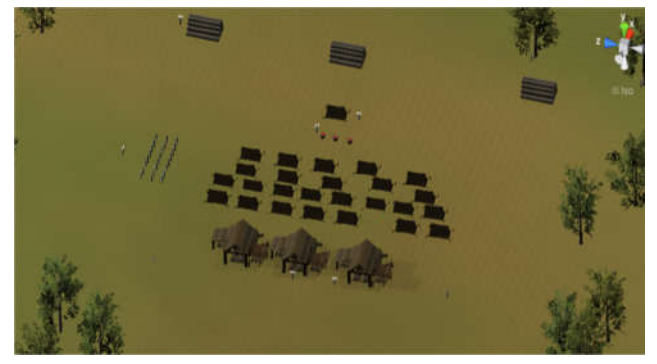

Hình 18. Khung cảnh khu hậu cần

# **3.2. Khung cảnh trận đánh trên sông Bạch Đằng**

- Chuyển động của các chiến thuyền và nhân vật được điều khiển bởi component NavMeshAgent và các điểm đích được lập trình bởi C# Script.

- Với C# Script ta có thể tùy ý di chuyển các điểm đích theo kịch bản có sẵn từ đó các thuyền và nhân vật cũng di chuyển theo.

- Component Animator và Animation được dùng để tạo các hoạt động cho nhân vật và cả sự kiện thủy triều thay đổi để lộ ra bãi cọc nhọn

֡֡֡֡֡֡

- Trong C# Script có hàm Instanciate và AddForce được dùng để sinh ra và tạo lực đẩy cho object, những mũi tên được bắn ra như trên hình ảnh được áp dụng 2 hàm này.

- Hiệu ứng lửa cháy ở cả trên đầu mũi tên và trên chiến thuyền được tạo bởi công cụ Particle system, công cụ này cho phép tạo ra vô số những hiệu ứng khác nhau từ cháy, nổ đến khói với nhiều hình dạng, màu sắc khác nhau tùy thuộc vào sự sáng tạo của người sử dụng.

- Để làm cho quân địch đuổi theo người dùng, ta chỉ cần biến điểm đích của quân địch thành object đại diện cho người dùng bên trong chương trình, khi đó người dùng di chuyển có nghĩa là điểm đích di chuyển khiến cho quân địch cũng đổi hướng đuổi theo.

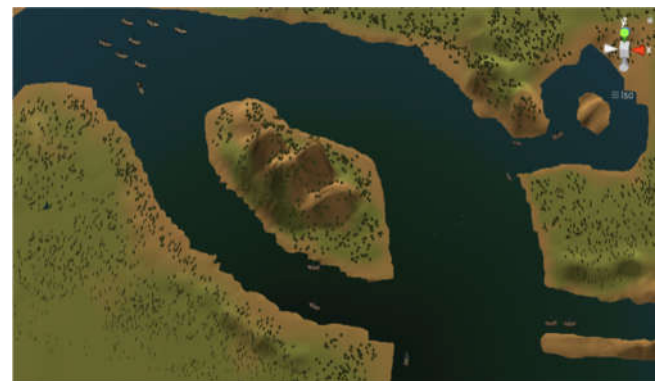

Hình 19. Khung cảnh trận đánh trên sông

- Khi bị tấn công bởi vũ khí, quân địch sẽ dừng lại và thực hiện animation chết. Để làm được điều này nhóm đã sử dụng C# Script làm cho object quân địch có thể bắt được sự kiện khi object vũ khí chạm vào, cùng lúc đó sẽ tắt component NavMeshAgent để quân địch dừng lại và chuyển animation từ Run >> Die.

# **4. KẾT LUẬN**

Bài báo nêu vấn đề về thực tế ảo gồm định nghĩa, các ứng dụng của thực tế ảo; du lịch lịch sử ảo; một số kỹ thuật trong Unity3D gồm tạo địa hình, hiệu ứng di chuyển,…; một số kỹ thuật trong 3DsMax, một số kỹ thuật trong VRTK gồm kĩ thuật camera, kỹ thuật di chuyển tức thời, kỹ thuật tương tác,… và áp dụng các kỹ thuật để xây dựng ứng dụng dụ lịch lịch sử ảo gồm hai khu là khu hậu cần và khu diễn ra trận chiến.

# **TÀI LIỆU THAM KHẢO**

[1]. Steven M. LaValle, Vitual Reality, 2017. Cambridge University.

[2]. Grigore C. Burdea, Philippe Coiffet, 2003. *Virtual Reality Technology*, Wiley-IEEE Press.

[3]. Unity Help

https://docs.unity3d.com/2019.1/Documentation/Manual/index.html .

[4]. VRTK4: https://academy.vrtk.io/;

https://github.com/ExtendRealityLtd/VRTK.

[5]. 3DsMax: http://help.autodesk.com/view/3DSMAX/2020/ENU/